## **Reference #: 2021-25-IPF**

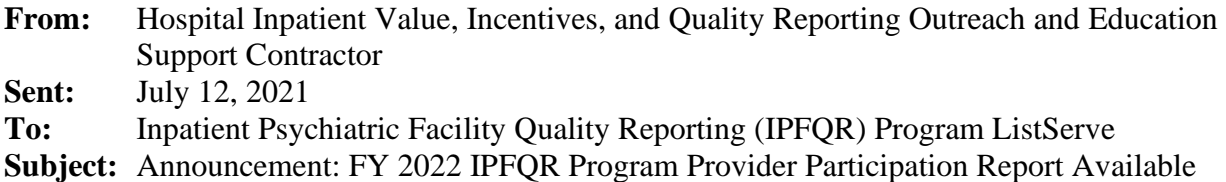

The fiscal year (FY) 2022 Inpatient Psychiatric Facility Quality Reporting (IPFQR) Program Provider Participation Report (PPR) is available for download from the Hospital Quality Reporting system. You can export the data as a comma-separated value (CSV) file to view in Excel.

To view and export the PPR:

- 1. Access and log into the Hospital Quality Reporting system.
	- Go to [https://hqr.cms.gov/hqrng/login.](https://hqr.cms.gov/hqrng/login)
	- Enter your Healthcare Quality Information System (HCQIS) Access, Roles, and Profile (HARP) user ID and password. Click Login.
		- o If you do not have a HARP account, sign into Hospital Quality Reporting, and follow the instructions to create an account.
	- Select an email or SMS text number to receive a two-factor authentication code. Click Next.
	- Enter the code received and click Continue.
	- Read the Terms & Conditions and click Accept. Once logged in, you will see the HQR landing page.
- 2. Hover your mouse on the left side of the screen to expand the menu options. Select Program Reporting.
- 3. Select Reporting Requirements.
- 4. Select IPFQR under Program**.**
- 5. Select 2022 under Fiscal Year**.**
	- If you have access to your IPF only, then the blue Export CSV button will be activated.
	- If you have vendor access to PPRs of multiple IPFs, then you will have the option to select multiple IPFs from the Provider(s) drop-down menu (which will be included in a single file). The blue Export CSV button will activate.
- 6. Click Export CSV.
	- If you have access to your IPF only, then the file name will save starting with your IPF's CMS Certification Number (CCN).
	- If you have access to PPRs of multiple IPFs, then the file name will save starting with Multiple.
- 7. Open the file to view the status of IPFQR Program requirements:
	- Column F contains the Security Administrator/Official Status.
	- Column G and H contain the IPFQR Program Notice of Participation (NOP) Status.
- o If column G is populated with a date and column H is blank, then your IPF has an NOP status of Participating.
- o If column H is populated with a date, then your IPF does not have an NOP status of Participating and the requirement is not met.
- Column J contains the Data Accuracy and Completeness Acknowledgement (DACA) Status.
- Columns K through BR contain IPFQR Program Non-Measure and Measure Data Values.

We recommend that you complete and submit the [Hospital Contact Change Form](https://www.qualityreportingcenter.com/globalassets/2020/01/iqr/hospital-contact-change-formupdated012020ff_508c1.pdf) to identify staffing changes and to ensure we have the correct contact information for your facility in our system. As the data submission deadline approaches, if your facility has not submitted all necessary data, we will contact the personnel on file.

**Please do not respond directly to this email.** For further assistance regarding the information contained in this message, please contact the Inpatient Value, Incentives, and Quality Reporting Outreach and Education Support Team at

[https://cmsqualitysupport.servicenowservices.com/qnet\\_qa](https://cmsqualitysupport.servicenowservices.com/qnet_qa) or (844) 472-4477.